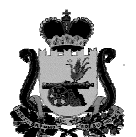

Администрация муниципального образования «Вяземский район» Смоленской области Комитет образования 215110, Смоленская обл., г. Вязьма, ул. 25 Октября, д.21 *тел. 4-17-56, тел/ факс 5-27-28 e-mail [komobrvyazma@yandex.ru](mailto:komobrvyazma@yandex.ru)*

Руководителям общеобразовательных учреждений МО "Вяземский район" Смоленской области

 $14.06.2023$   $\mathcal{N}$   $\mathcal{O}\left(1-14\right)$ На  $\mathbf{N}_2$  от

В соответствии с письмом Департамента Смоленской области по образованию и науке от 13.06.2023 комитет образования информирует о том, что подача апелляций о несогласии с выставленными баллами (далее – апелляция) осуществляется участником ГИА в общеобразовательное учреждение, в котором он обучался, в течение двух рабочих дней, следующих за официальным днем объявления результатов экзамена по предмету (дата Протокола ГЭК об утверждении результатов ГИА по предмету).

Руководитель общеобразовательного учреждения передает апелляцию в конфликтную комиссию в течение одного рабочего дня после ее получения.

Передача апелляции в конфликтную комиссию осуществляется непосредственно представителем образовательного учреждения или дистанционно, с использованием программ "Деловая почта" и ViPNet. Доступ к Деловой почте имеется в комитета образования и общеобразовательных учреждений установивших ViPNet (кабинет 22, ИМЦ).

Передача апелляций по электронной почте, факсом, мессенджерами не допускается. Алгоритм передачи апелляций с использованием программ Деловая почта и ViPNet прилагается.

Рассмотрение апелляций будет организовано дистанционно, на базе пунктов рассмотрения апелляций, утвержденных приказом Департамента Смоленской области по образованию и науке от 28.02.2023 № 173-ОД (в Вяземском районе пунктом рассмотрения апелляций определено МБОУ СШ № 2 г. Вязьмы).

Дата и время рассмотрения апелляции до каждого апеллянта будут доведены персонально секретарем апелляционной комиссии.

Справки по телефону (4812) 62-88-28, Захаров Сергей Петрович.

Просим довести данную информацию до участников ГИА и их родителей (законных представителей).

Приложение: на 1 л. в 1 экз.

Заместитель председателя комитета образования Н.А. Федорова (48131) 41756

## Приложение

## Алгоритм передачи апелляций ГИА с использованием программы ViPNet

1. Участник ГИА подает апелляцию на стандартном бланке (форма 1-АП) в образовательную организацию в течение двух рабочих дней, следующих за официальным днем объявления результатов экзамена.

2. Образовательная организация сканирует апелляцию и сохраняет файл в формате .pdf. Файлу присваивается имя «Наименование предмета Фамилия апеллянта» (например: Физика\_Иванов).

3. Представитель образовательной организации, имеющий доступ к работе с программой ViPNet, организует передачу апелляции с использованием указанной программы.

4. Для этого необходимо в меню «Пуск» выбрать папку ViPNet и щелкнуть по ней.

5. В выпадающем списке выбрать Деловая почта.

6. В открывшемся окне ввести пароль и зайти в раздел «Деловая почта».

7. Выбрать кнопку «Письмо».

8. В кнопке «Получатели» выбрать получателя edu67.sub.soiro

9. Нажать «Кому» -> ОК.

10.Выбрать кнопку «Вложения», щелкнуть по ней.

11. В открывшемся перечне выбрать файл с апелляцией. Нажать «Открыть», далее «Добавить».

12. Отправить письмо.